# **TightGate Viewer for macOS**

The TightGate Viewer for macOS is available as a 64bit DMG package in the [Support-Bereich the m](https://www.m-privacy.de/de/download-center/)[privacy GmbH](https://www.m-privacy.de/de/download-center/) free of charge. Supported is macOS with a version 10.8 or newer. The iOS operating system for mobile devices from Apple is currently not supported.

### **Installation**

The available DMG package must be mounted in the directory system in the normal way (doubleclick). The TightGate Viewer can then be moved to the Applications directory (user authentication may be required). The TightGate viewer for macOS includes all components such as Pulseaudio for playing back audio data via TightGate-Pro.

### **Hinweis**

If you are using an Apple computer with an Apple M1 chip, the Apple computer will ask you to install the Intel emulator Rosetta 2 when you start the TightGate viewer. This is necessary for Intel-based applications to run on M1 chips. [Eine Instructions for Rosetta 2 from Apple can be found here](https://support.apple.com/de-de/HT211861).

# **Configuration**

The setup of the TightGate viewer under macOS is done according to the convention for macOS applications. The user-specific files are located at **~/Library/Application Support/TightGate-Viewer/**. The certificates generated on TightGate-Pro are also copied to this directory. The directory **TightGate-Viewer** must be created manually and the certificates copied there.

# **Achtung**

Firewalls or packet filters between TightGate-Pro and the Apple PC (client computer) must allow data traffic from TightGate-Pro to the Apple PC on port 4713, just like the desktop firewall on the Apple. Otherwise, no audio signals can be transmitted. If sound is activated on TightGate-Pro but the sound packets are blocked by a firewall, there will be considerable interference with video playback and use of TightGate-Pro.

From: <https://help.m-privacy.de/>-

Permanent link: **<https://help.m-privacy.de/doku.php/en:tightgate-pro:client:apple-vnc>**

Last update: **2022/08/22 12:35**

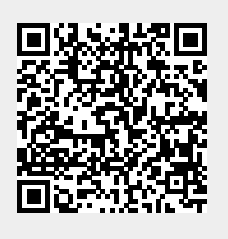